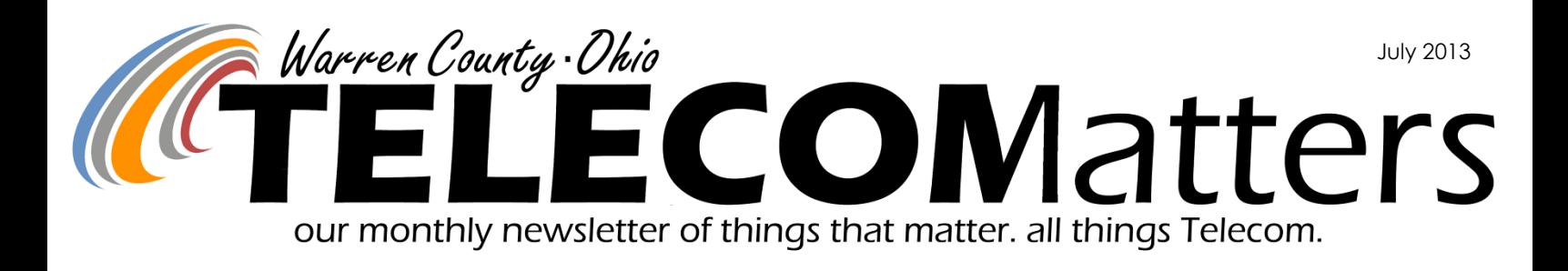

## Digital Radio System Update

June 20-21: Telecom traveled to Schaumburg, IL to see the radio system in staging (all components assembled and tested at remote site). In attendance were Telecom Director, Paul Kindell; Radio Systems Manager, Gary Hardwick; CAD/RMS Manager, Paul Bernard; County Administrator, Dave Gully; County Commissioner, Tom Ariss.

Wednesday: Toured alarm & monitoring center that is connected to our system for 24/7 monitoring. Should something happen to the system, Telecom and Mobilcomm are both dispatched to the problem.

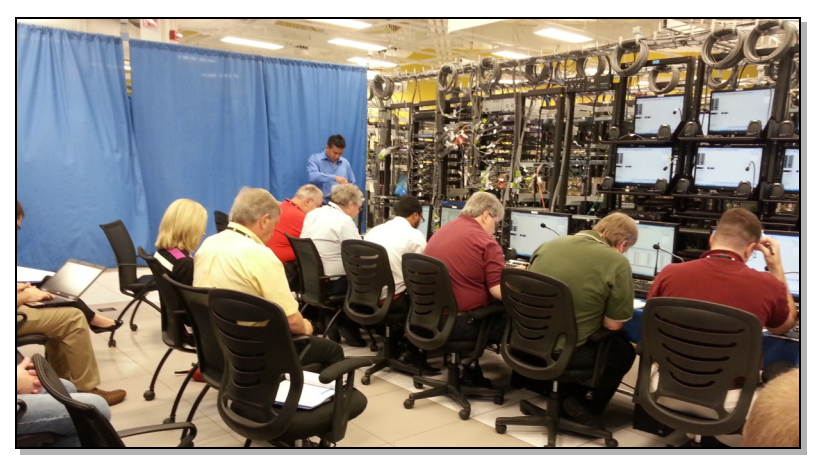

- Thursday: met at CCSi and saw some videos and introductory meeting, then went to the test floor where the system is set up. Walked through a 3-ring binder of test procedures all day for the system (emergency button, talk groups, what if's.) Was able to hit someone on a portable north of Columbus from Schaumburg.
- Friday: tested new audiolog recording system with Verint that was purchased to go with the new digital radio system. Nick drove up to Lytle Tower and talked to the people in Schaumburg with crystal clear reception.

After staging, the radio system components were wrapped up and shipped on two trucks to Warren County where they arrived on June 27th. More photos and videos are available on [our facebook page!](http://www.facebook.com/#!/warrencountytelecom) Site walks are currently happening to make sure the tower sites are up to the latest specifications necessary to install equipment (grounding, safety concerns).

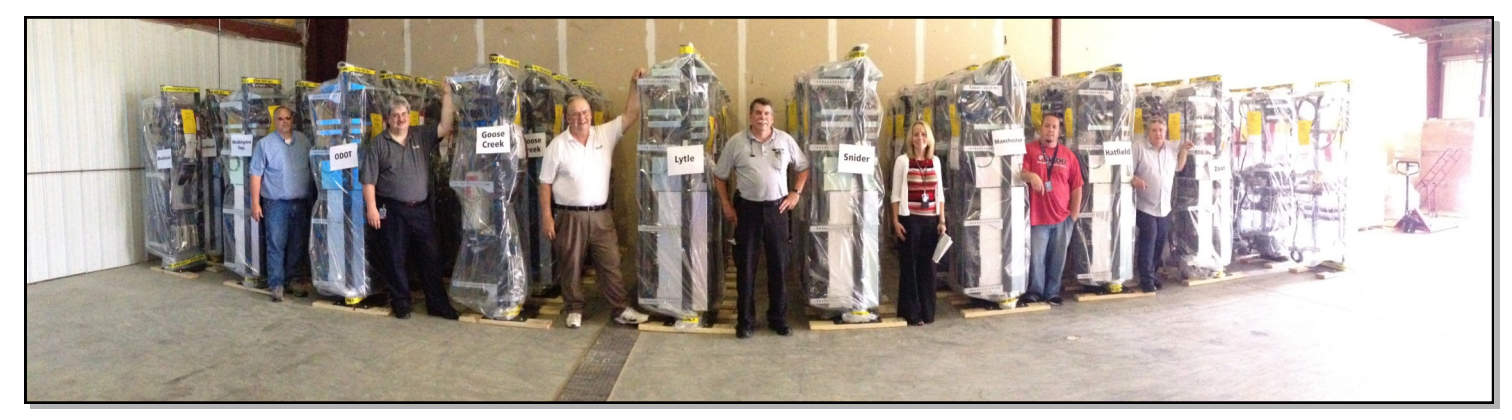

*Pictured left to right: Casey Lukemire (Telecom), Paul Bernard (Telecom), Gary Hardwick (Telecom), Chip Donaldson (Mobilcomm), Heather Mason (Motorola), Nick Yeazel (Telecom), Paul Kindell (Telecom) photo credits: Allison Lyons, Telecom* 

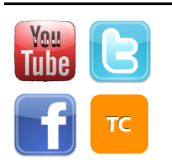

[www.WarrenCountyTelecom.com](http://www.WarrenCountyTelecom.com) | [www.facebook.com/WarrenCountyTelecom](http://www.facebook.com/WarrenCountyTelecom) | [www.twitter.com/wcoh\\_telecom](http://www.twitter.com/wcoh_telecom) | [www.youtube.com/warrencountytelecom](http://www.youtube.com/warrencountytelecom)

Director 695-1318 paul.kindell@wcoh.net | CAD/RMS 695-2800 paul.bernard@wcoh.net | Data Systems 695-1810 gary.estes@wcoh.net Radio Systems 695-2860 gary.hardwick@wcoh.net | Telephony 695-1320 adela.dingman@wcoh.net | Training 695-2802 allison.lyons@wcoh.net

## ePCR Update

*RELEVANT READER: EMS personnel Telecom Contact: Paul Bernard or Scott Boschert*

Feedback from the Billing Companies revealed a misused field in TabletPCR. The wrong 'Location Type' has been used when referring to any nursing facility such as Quaker Heights.

IF Trip  $\rightarrow$  Dispatch  $\rightarrow$  'Dispatched To:' = any nursing facility such as Quaker **Heights** 

THEN Trip  $\rightarrow$  Scene  $\rightarrow$  'Location Type' MUST be 'Residential Institution (Nursing Group Home, Jail)'

A CCR 1313A was created & pushed of at 1:15pm Tuesday June 18th to catch any PCR's not following the above rule.

Also, Scott edited the 'Health Care Facility' field

under 'Location Type' to read 'Health Care Facility (excluding Nursing Home to make it clearer to EMS workers while

filling out the PCR. There were 2

'Residential Institution' selections, one without the clarifications in parentheses so that has been removed leaving on the circled one below.

## Coming soon…

Anyone that runs for multiple agencies will have to use the password of the agency they are at. Not all agencies use the same password scheme so be aware of this. Up until recently, you could use the password for the first configured Department to access all departments you run for. This allowed you to see

reports from multiple departments at one time. You will now need to use the password for the department you're currently running for and this will only allow you to see that department's reports when signed on with that account.

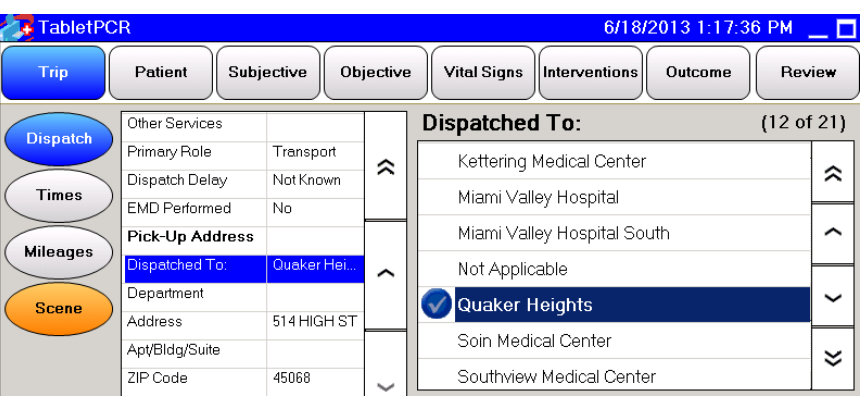

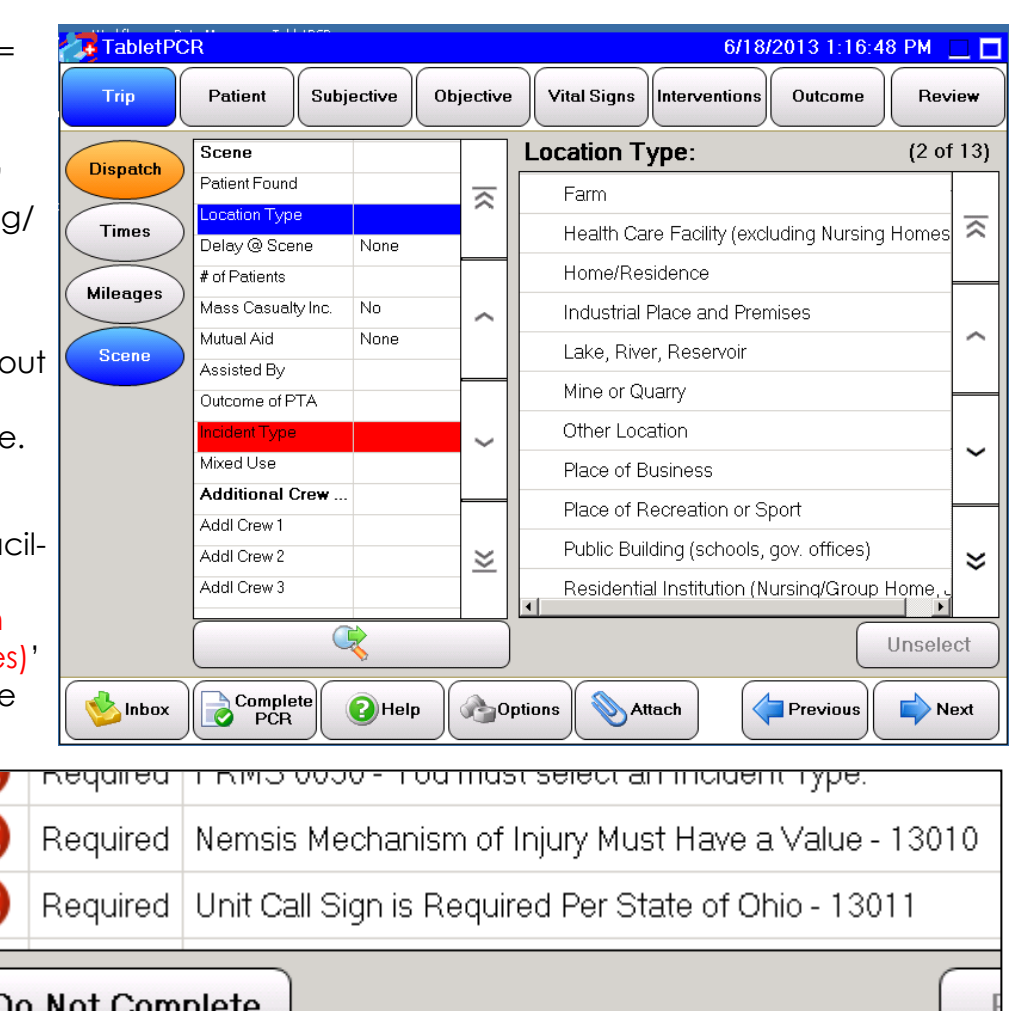

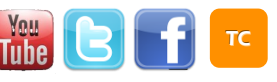

### Crash Report Update

According to Global Software Corporation, the *Telecom Contact: Allison Lyons, Trainer 695-HELP option 3* servicer of Warren County's crash report system, New training pieces (or items you may not be their R&D group met on June 10th and hope to aware of) available for Telecom subscribers get all of our County's issues resolved by mid-July. This will include the Citation issue, Delta issue, and

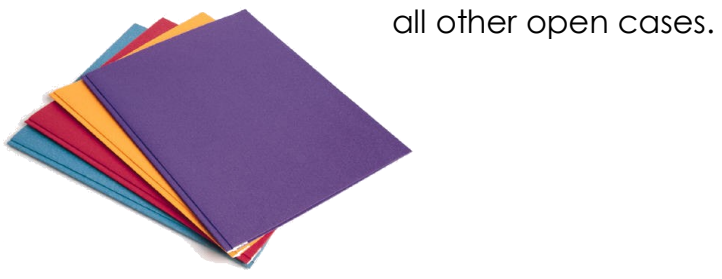

### Training! Training!

*RELEVANT READER: All Telecom subscribers*

- APX Radio Overview: an easy powerpoint with screenshots from Motorola's user guide.
- Technical Bulletins for dispatchers: CC Command, Closing Open Calls, Searching by Phone
- Technical Bulletins for law: CIT Disposition, Updating an Incident in VisionTEK.
- Contact Allison at x2802 or email [allison.lyons@wcoh.net](mailto:allison.lyons@wcoh.net) to compare calendars.

### Warren County Dialing Plan

Warren County Telecommunications provides local dialing to and from several different areas that would normally incur a long distance charge. The areas and local dialing plans associated with them are:

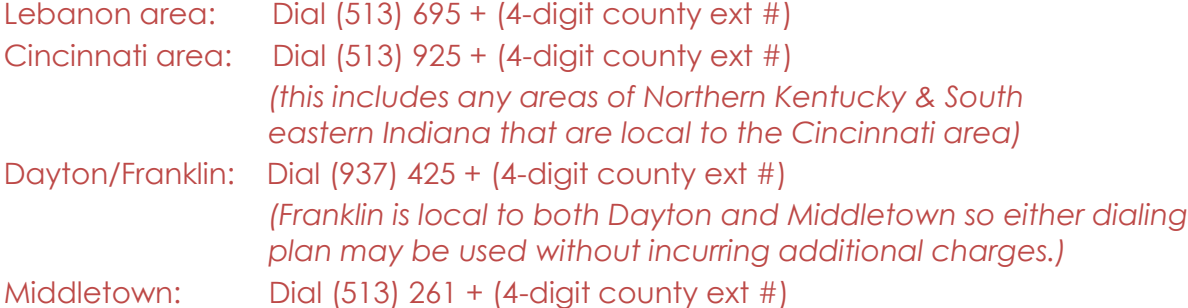

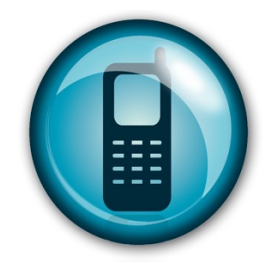

*\*\*You may use an alternate area code/prefix listed above in case of telephony trouble in any of the calling areas. Be aware of associated charges you may incur while using an alternate dialing plan.*

#### County Switchboard numbers County Dispatch Center

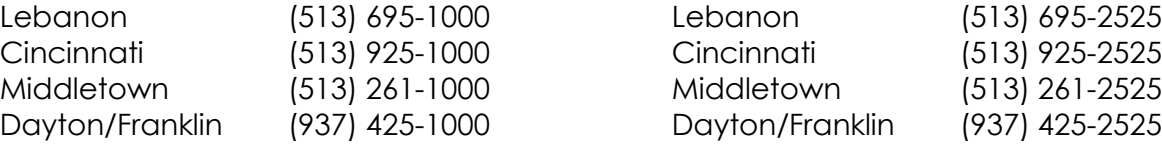

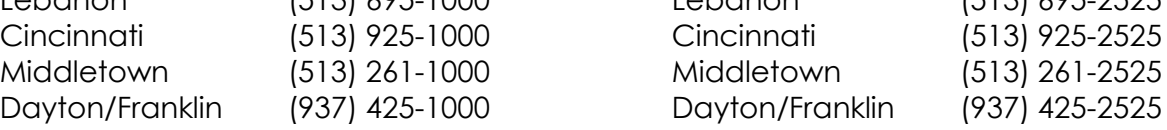

*For more information on this, please contact Adela Dingman at 513.695.4357 (HELP), opt 6*

Remember the [article on broken styluses](http://warrencountytelecom.com/wp/wp-content/uploads/2012/12/Telecom-Matters-Issue-04-2013.pdf) (page 2) and how they cost \$35 to replace? Here is a broken stylus and the computer chip that lies within it. We've heard several accounts of people

snapping the stylus where the secondary click button is located. Please use your stylus with care and avoid the replacement cost.

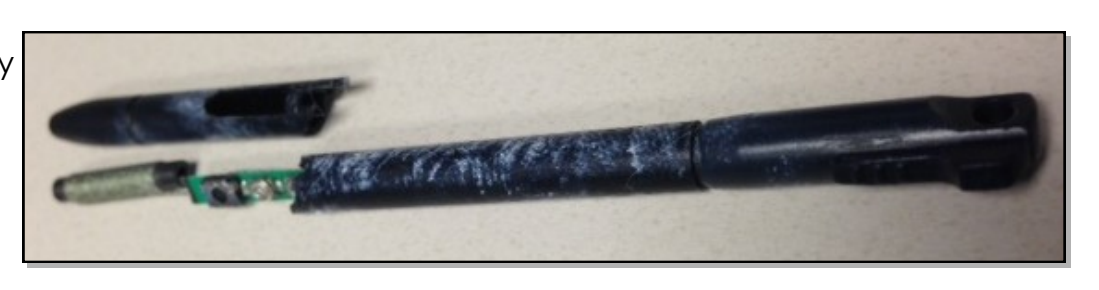

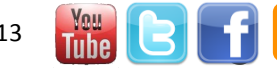

## CAD UNIT CHANGE FEATURE ON MDC (HOW TO SWITCH TO YOUR AC UNIT)

This feature was made for units that need to switch between two different CAD call signs from the same vehicle/MDC.

*Scenario: Battalion 91 (BA91) is logged in when severe weather hits and Storm Mode is initiated. BA91 needs to change their CAD Unit to AC91 in preparation for acting as Station 91's personal EOC, handling emergency calls from this point on.*

#### **How it Works**

- 1. Notice on the desktop that CAD Call Sign is BA91, like a normal day.
- 2. Change your CAD Unit, Press Start > Programs > CAD Unit Change > AC91.
- 3. After you have selected the unit you wish to become, a dialog box will appear stating "*Changes are complete. Check CAD Call Sign, make sure it is correct and then relaunch Frontline*."

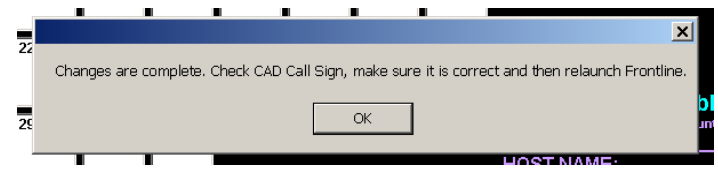

4. Verify that you switched to the correct unit. The CAD Call Sign should now say AC91.

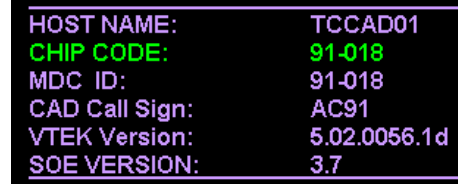

- 5. Re-launch VisionTEK Frontline. When the "Frontline User Login" box displays, type in your usual messaging Login Name & Password. CAD Call Sign & Vehicle ID should be the AC unit you changed to. Click OK. You should now be "Logged in to the CAD system" as the new unit.
- 6. Everything at this point should be the same as what you are use to. VisionTEK Frontline Messaging loads. Select the CAD tab at the top of the window. The login screen should appear with pre-populated information. Confirm that everything is correct in the Unit ID, Vehicle ID, Agency ID and Area fields then press the enter key or the Send bar at the bottom of the screen to send the information to CAD. Remember, you must have connectivity to send data to CAD.

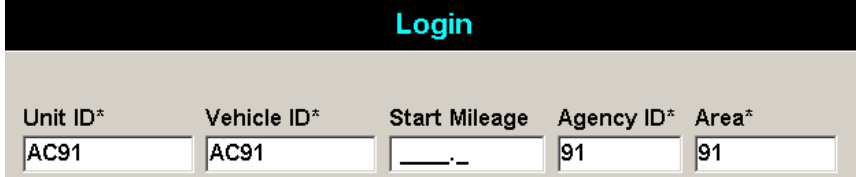

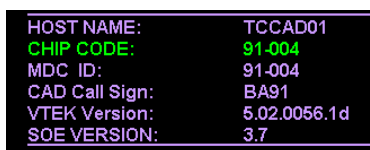

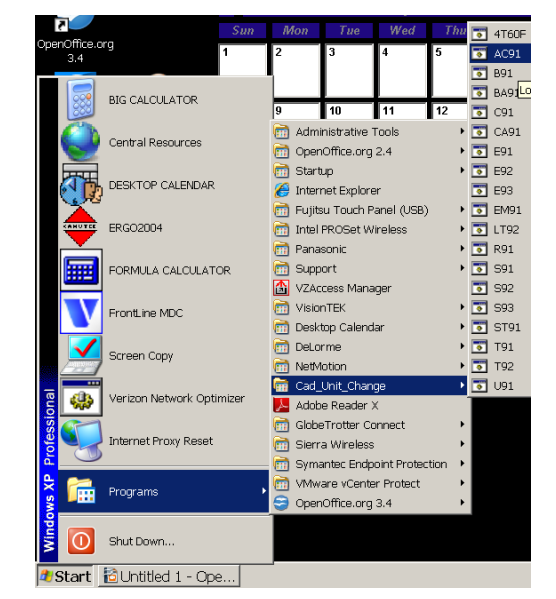

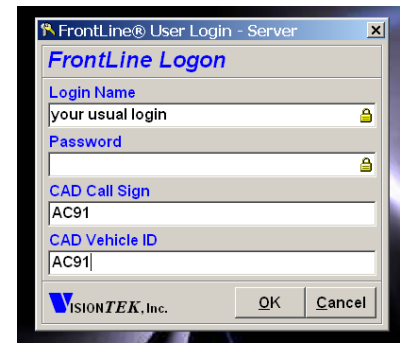

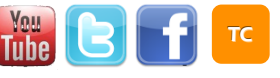

# New Training Video for Fire Service -HOW TO: CAD Unit Change on your MDC to AC

[crucial know-how when Dispatch declares Storm Mode]

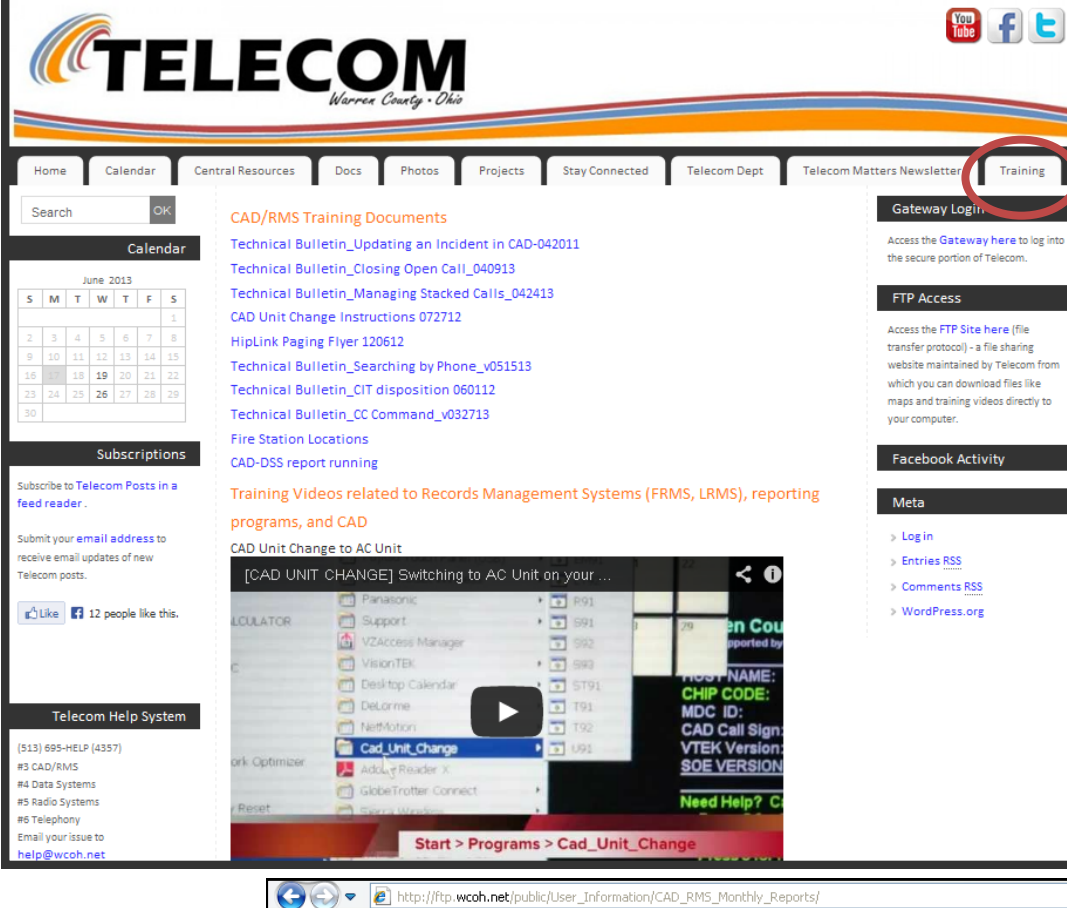

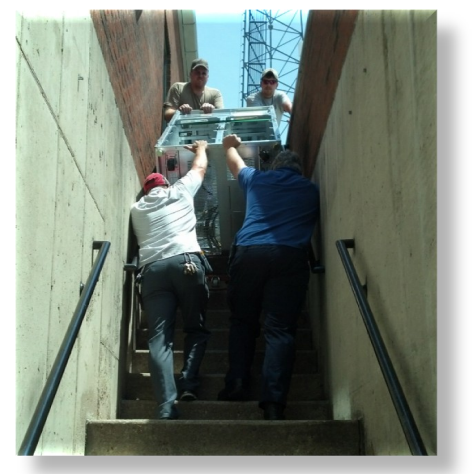

Pictured: Telecom's Geezer and Paul Bernard helping Chapel Electric bring in a battery cabinet for the generator room.

Performance of Events of Google Maps So Twitter 2 WarrenCountyTelecom Blog... 2 Food 2 FTP (# YouTube M Gmail-WCTelecomTrainer TWG weather P Pandora 2 Central Resources 2 Mail Eftp.wcoh.net - /public/User\_Information/CAD\_RMS\_M..

### ftp.wcoh.net - /public/User Information/CAD RMS Monthly Reports/

Monthly Telecom reports are [To Parent Directory] ary 04, 2013  $3:17$  PM  $\langle \text{dir} \rangle 9-1-1$ automatically posted to the FTP  $y$  04, 2013 3:17 PM <dir> CAD-DSS Don't worry  $-$  it will  $y$  04, 2013 3:17 PM <dir> Phone Site each month.04, 2013  $3:18$  PM <dir> Radio only be used for appropriate communications  $\mathsf{To}\dots$ Hiplink Paging; like the monthly i – I Cc... Send newsletter release Bcc. and times when Subject: **FDAC** Telecom is not readily near the Now Telecom can send you a page to your mobile device straight from email! Hiplink paging Allison Lyons program. Trainer, Warren County Telecommunications

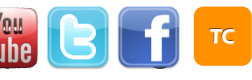